# **Vådområder - Regneark**

## **18. november 2020**

Promilleafgiftsfonden for landbrug

STØTTET AF

# **Varde**<br>Kommune

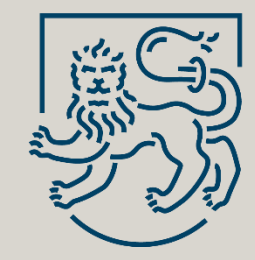

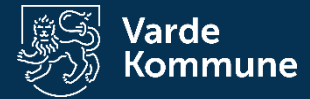

# **Gennemgå arealet**

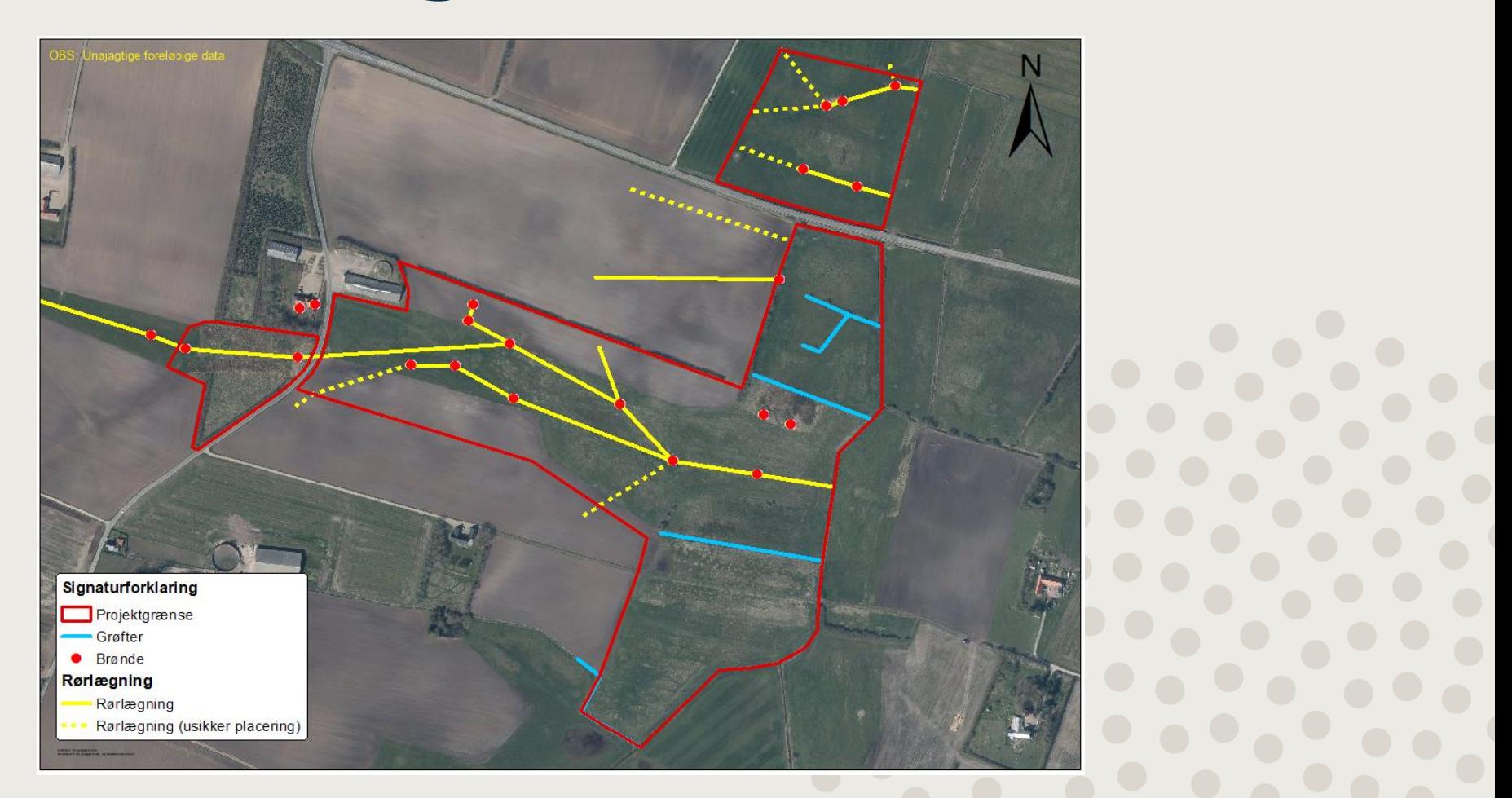

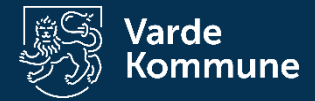

# **Regneark og mål**

- N-regneark
	- Beregne total mængde N fjernet (kg N) vigtig for referenceværdien
	- Beregne N-reference (kg N/ha) Afskæringskriterium, er projektet omkostningseffektivt
- P-regneark
	- Beregner udvaskningen eller tilbageholdelse af P fra projektområdet – ingen fast grænse
- $CO_2$ -regneark
	- Beregner CO2-tilbageholdelsen ikke et afskæringskriterium for N- og P-vådområder
- OBS: Forvent at skulle rette i regnearkene mange gange!

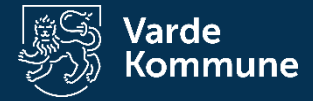

# **Projektgrænse og oplande**

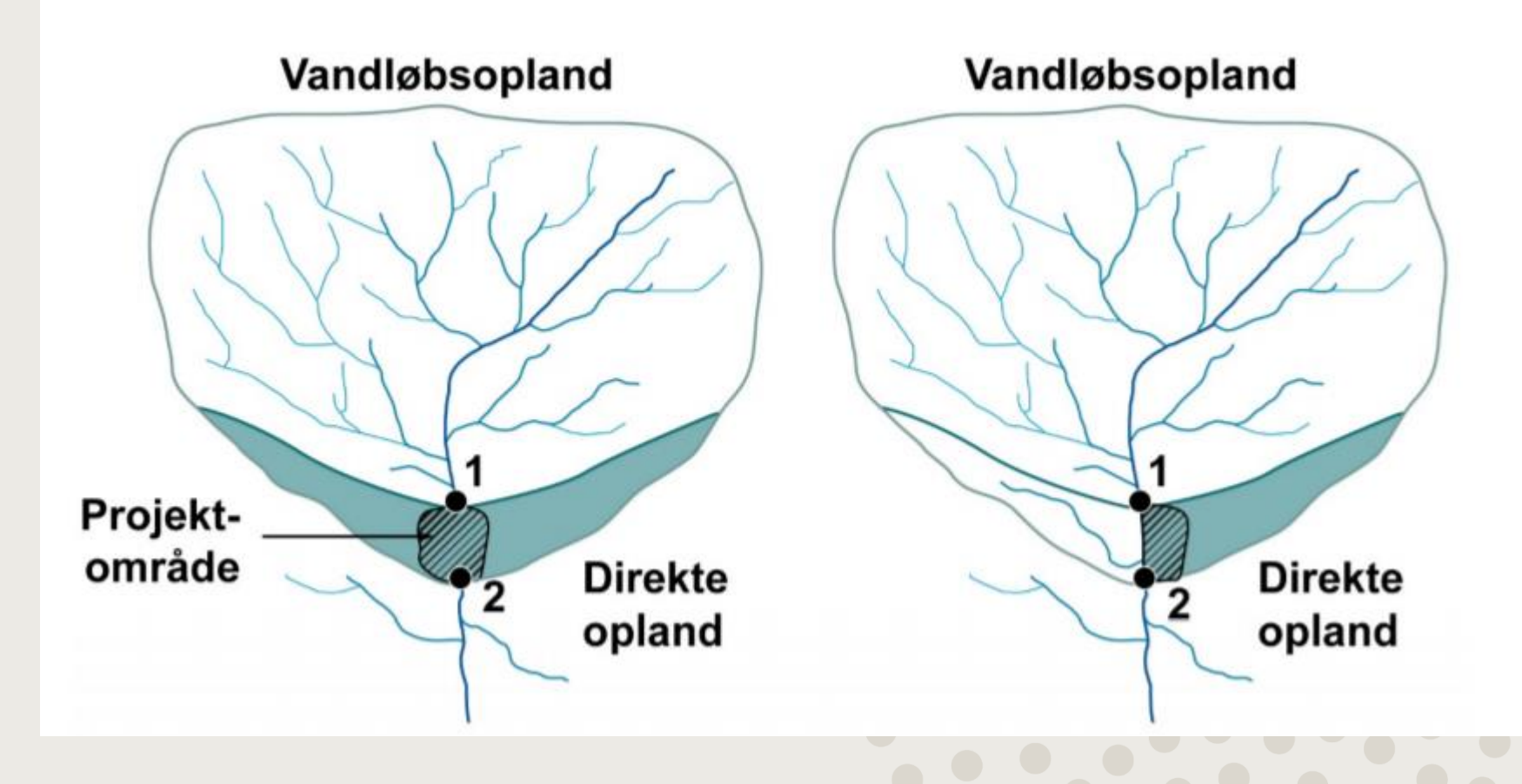

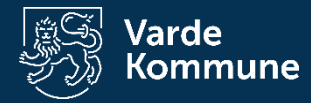

#### **Hvor kommer vandet fra?**

**Direkte opland**

**Sødannelse**

**Vandløbsopland**

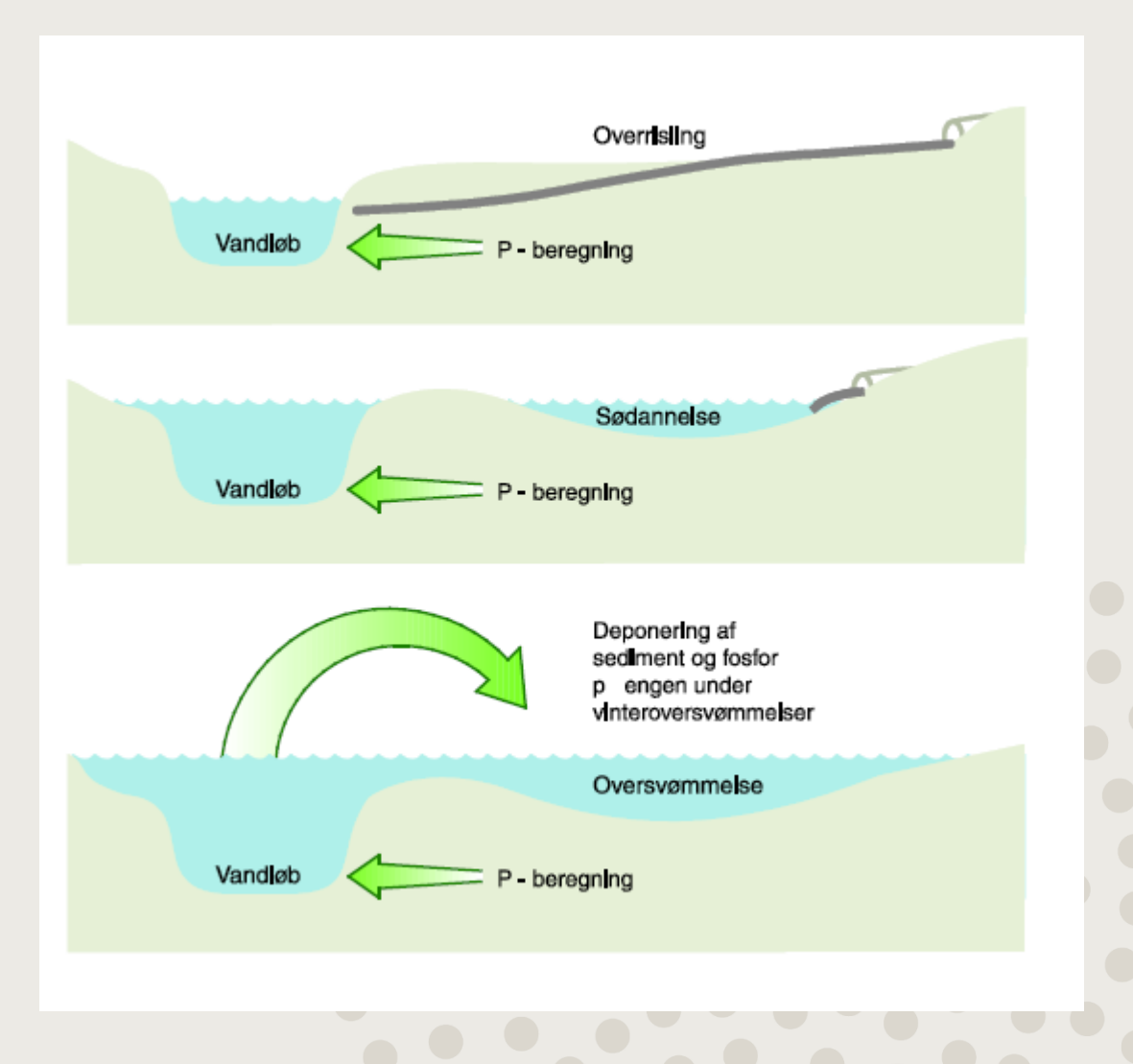

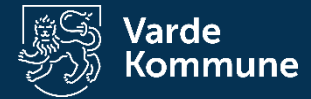

# **N-regneark**

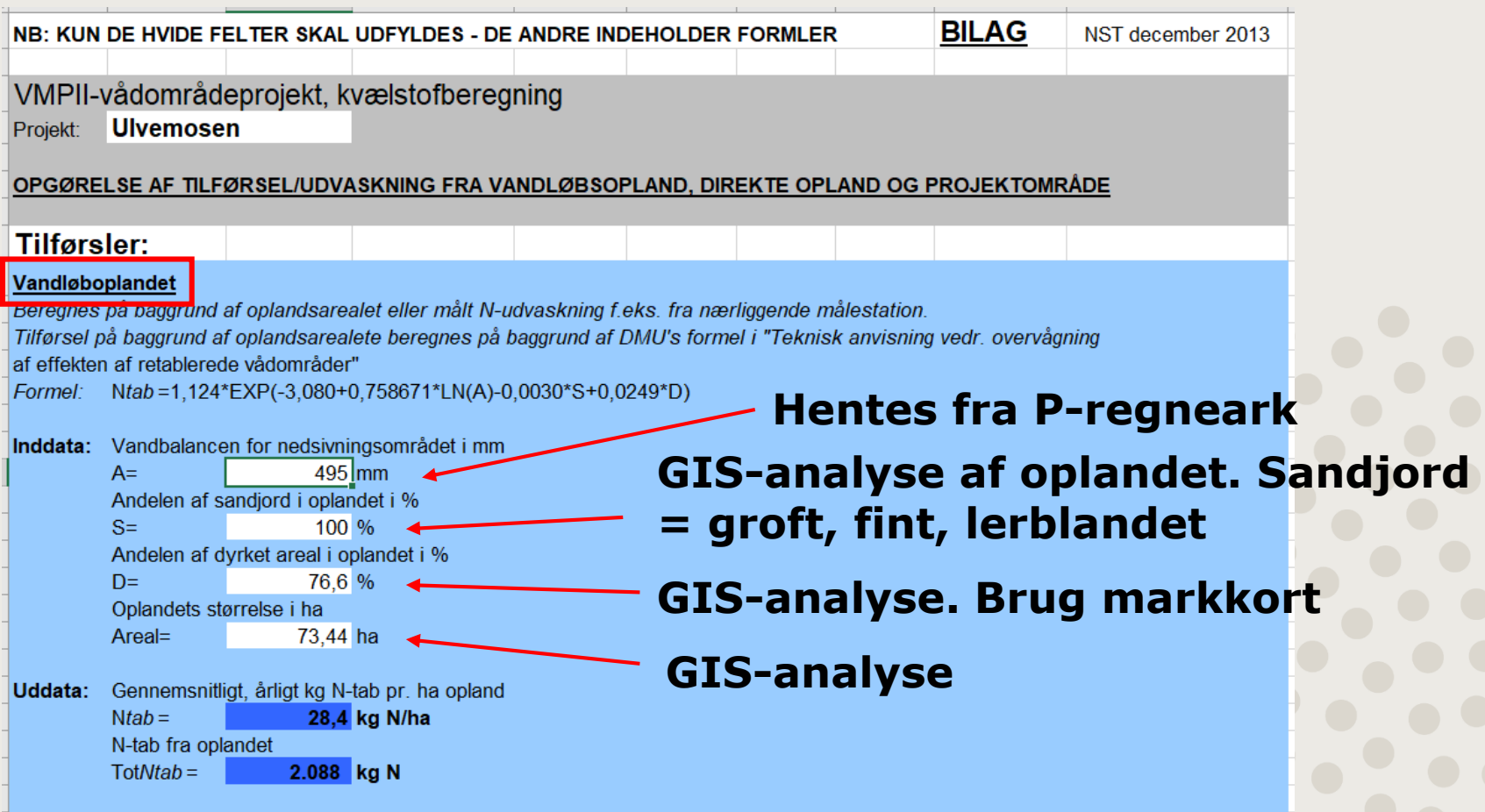

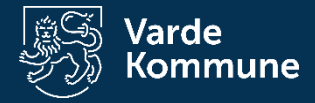

### **Hentes fra P-regneark GIS-analyse af oplandet.**

**Sandjord = groft, fint,** 

#### Direkte opland

**Litekte opianu**<br>Beregnes på baggrund af DMU's formel i "Teknisk anvisning yedr. overvågning Dichekten af retablerede vådområder" Ntab=1,124\*EXP(-3,080+0,758671\*LN(A\*0,7)- $9,0030*S+0,0249*D$ ) Formel:

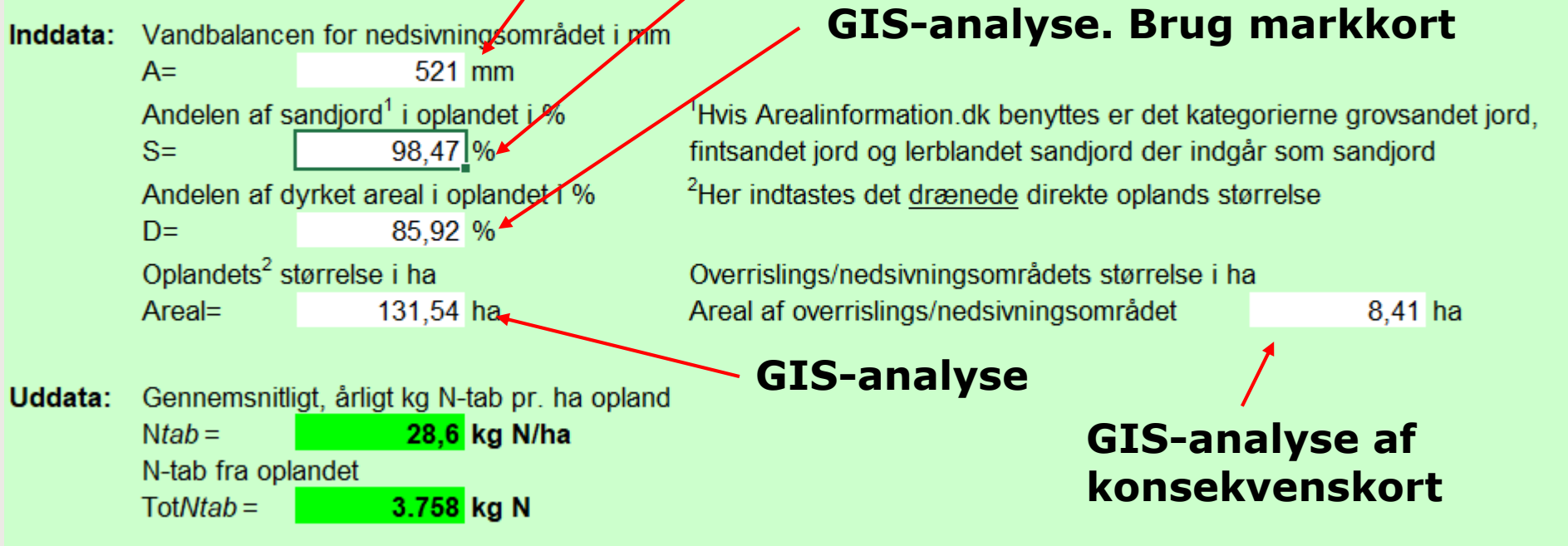

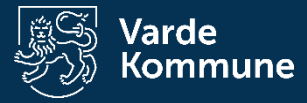

#### Projektområdet

#### Landbrugsbidrag beregnes på baggrund af arealanvendelsen i projektområdet samt erfaringstal for N-udvaskning

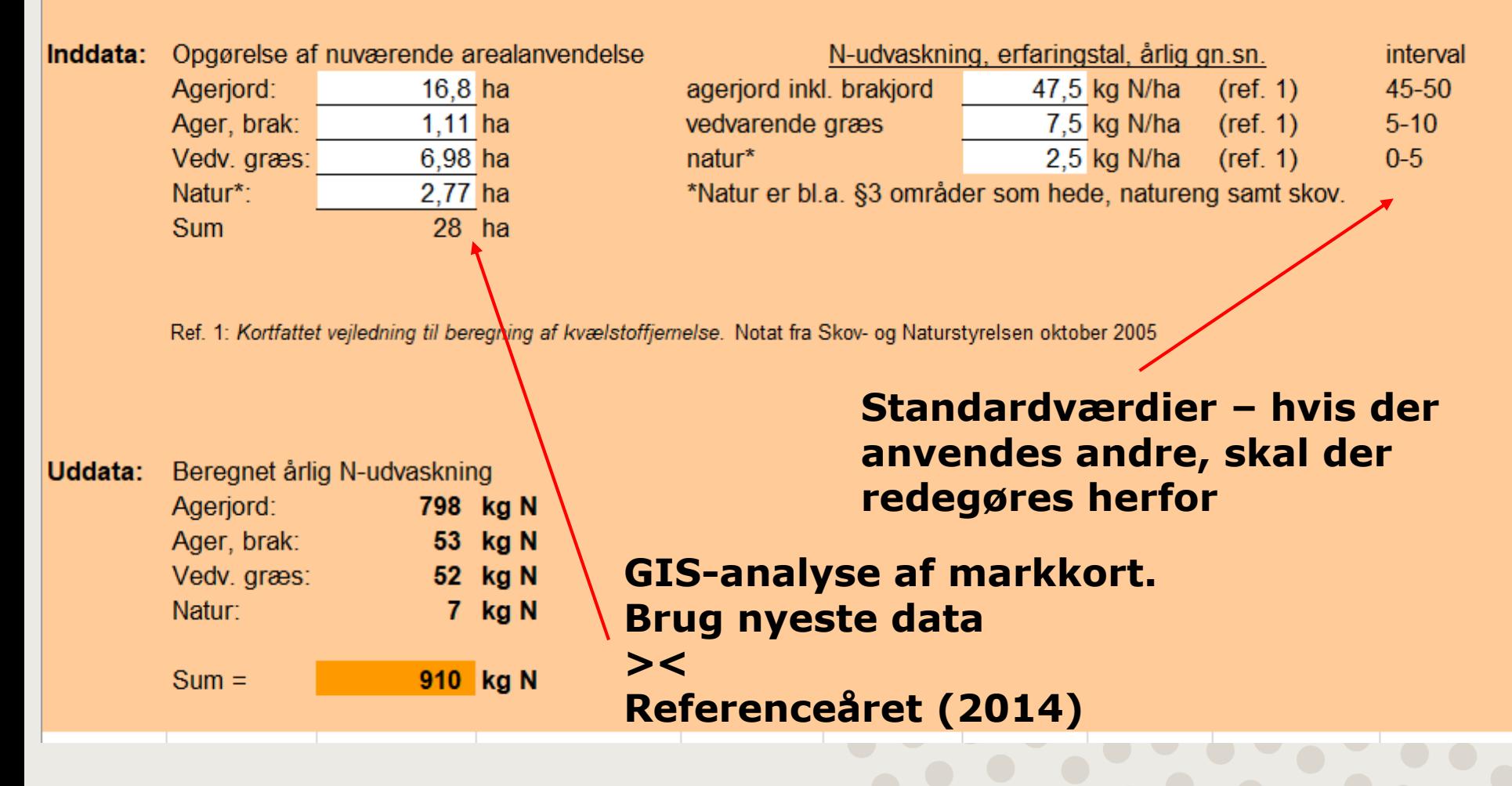

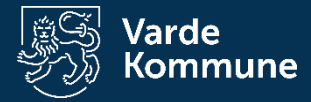

#### Oversvømmelse med vand fra vandløbsoplandet

Beregnes ved anvendelse af oversvømmelsesarealet og -varighed gange en omsætningsrate - der kan indsættes flere rækker

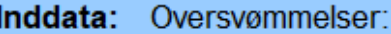

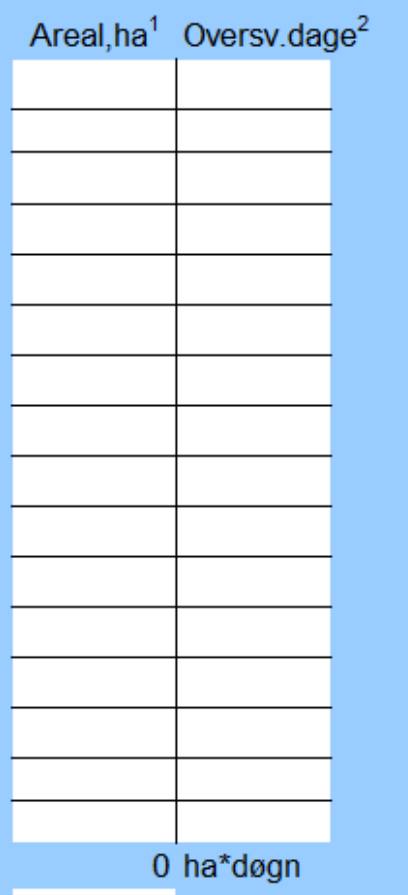

kg N/ha pr. døgn

kg N

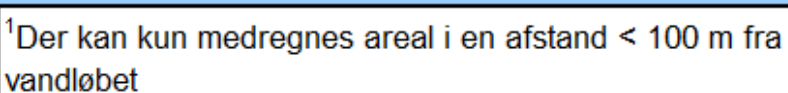

<sup>2</sup>Oversvømmelsens varighed må ikke overstige 100 dage

Oversv.ha.dage, sum: Omsætningsrate<sup>3</sup>

Uddata:  $N$ -fjernelse = <sup>3</sup>N-konc. over 2-3 mg/l i årsgens. kan fjerne 1 kg N/ha N-konc. over 5 mg/l i årsgens. kan fjerne 1,5 kg N/ha Se vejledning s. 2.

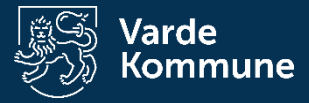

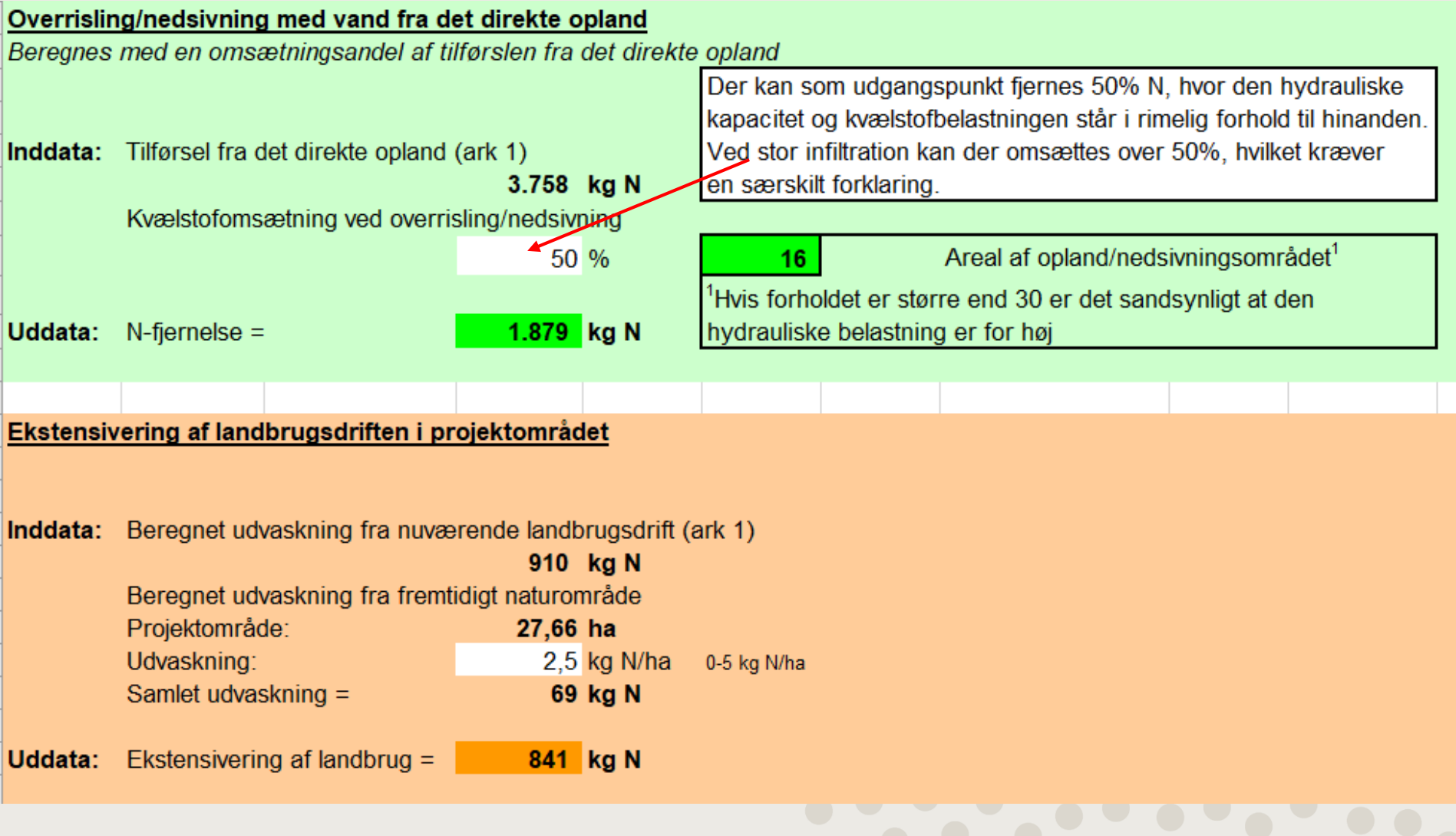

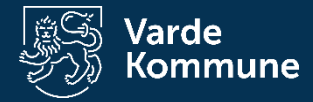

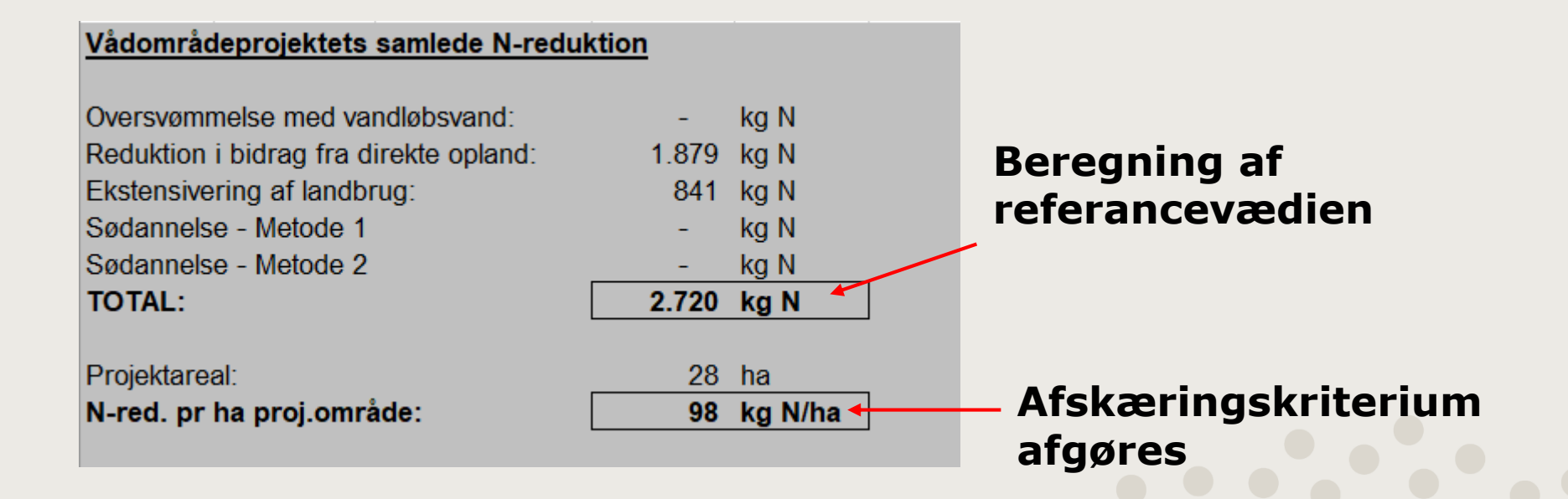

- Sømodellen
	- Opholdstid på min. 1 uge og derfor mindre relevant i projekter under 10 ha.

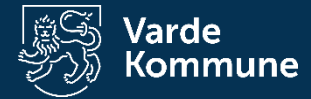

# **Jordprøver**

- Trin 1: Afgør projektgrænsen
- Trin 2: Opdel arealet i passende felter
	- 50 m fra vandløb x 300 m lange max 1,5 ha
	- Afsæt midtpunkt til jordprofil
- Trin 3: Udtagning af jordprøver
	- Udstyr
	- 1 m jordprofil (sted + billede)
	- 1 pose til volumenprøve
	- 1 pose til fosforanalyse
- Trin 4: Indtast i regneark

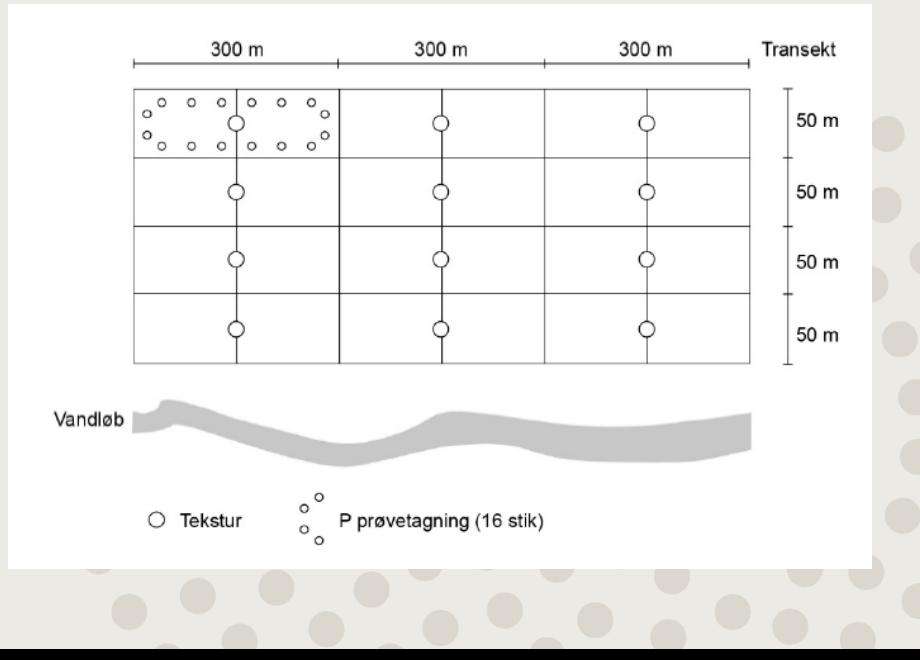

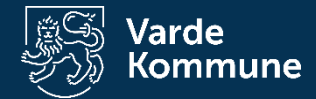

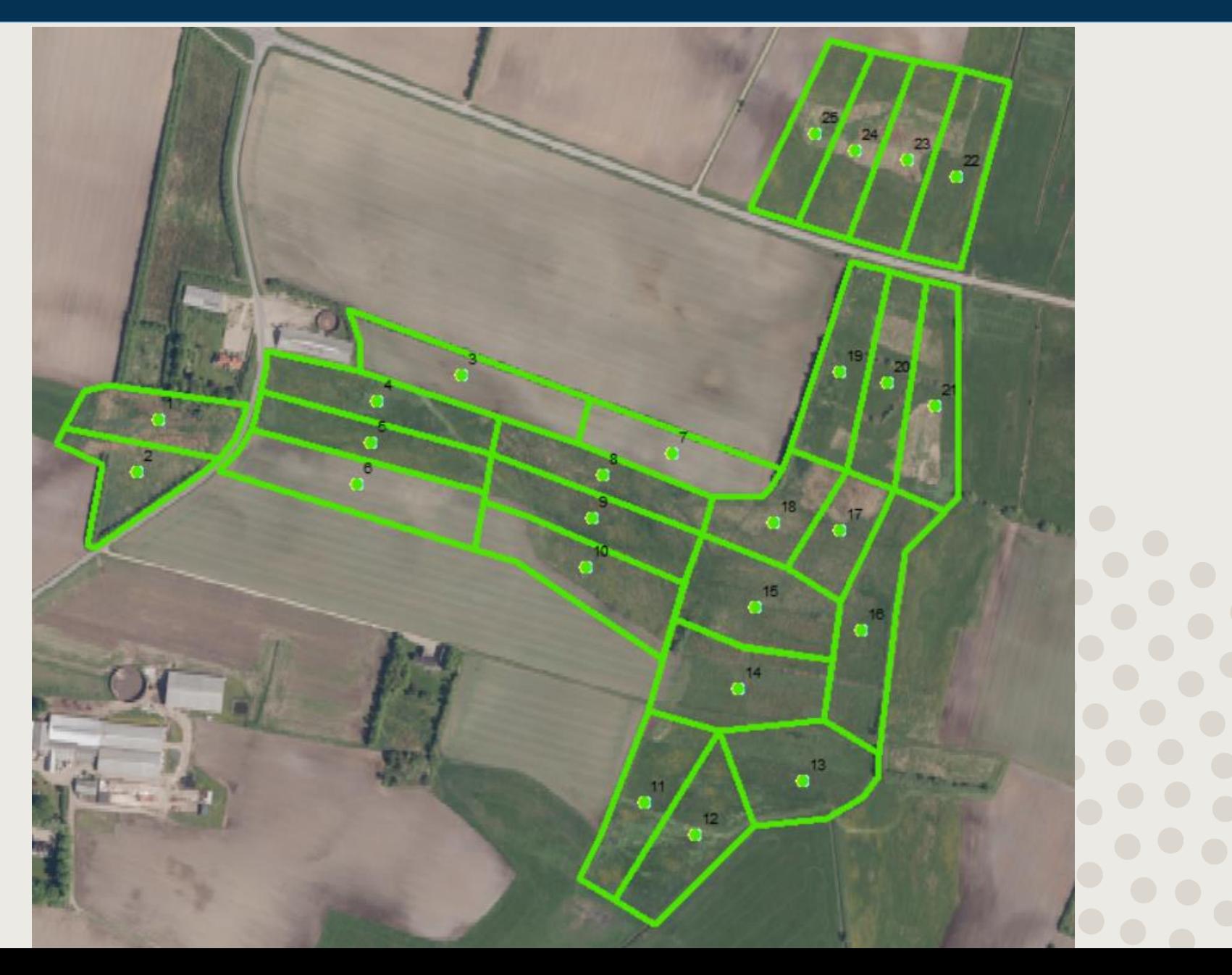

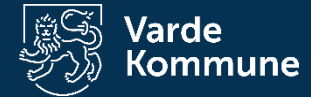

### **GIS-analyse**

## **P-regneark**

Øst

Moderat læ

### **Data fra DMI-rapport**

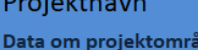

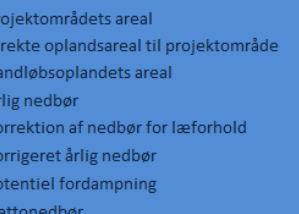

det

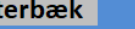

27,66

89

131,54 131,24

Bestemmes via GIS procedure jf. afsnit 3.4 - figur 3.0 Se figur 3.0 Gennemsnitlig årlig nedbør for 10-årig periode baseret på data fra DMI Kendes forholdene ikke, vælges moderat læ  $1078$  mm år<sup>-1</sup> Bestemt jf. bilag 2 557 mm år<sup>-1</sup> Gennemsnitlig årlig potentiel fordampning for 10-årig periode baseret på data fra DMI 521 mm år<sup>-1</sup> Bestemt jf. afsnit 3.5

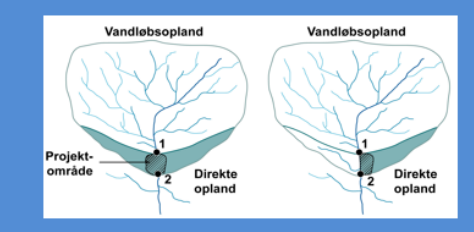

#### Base flow index (BFI) og overfladenær strømning - Til brug ved oversvømmelse

BFI regnes på baggrund af karakteristika for vandløbsoplandet (f. afsnit 3.3)

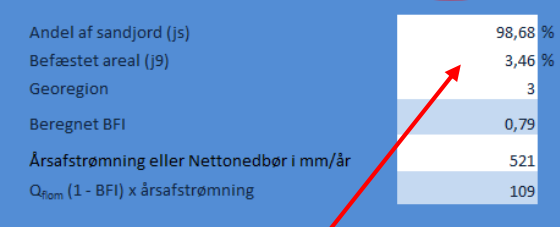

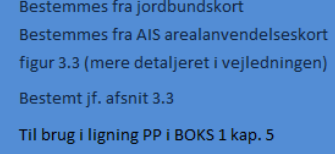

Indsættes i ligning PP som vist i boks 1

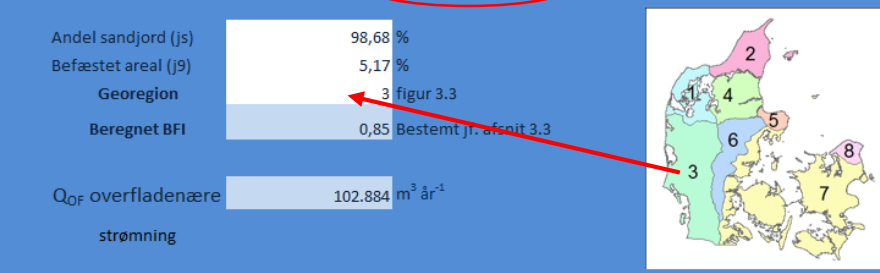

Base flow index (BFI) og overfladenær strømning fra dirékte opland

BFI regnes på baggrund af karakteristika **for det direkte opland** (jf. afsnit 3.3)

#### Bestemmelse af vandgennem trømning (kapitel 3)

### **GIS-analyse og tidligere beregnet**

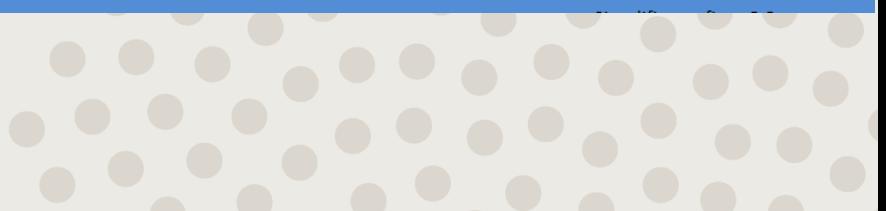

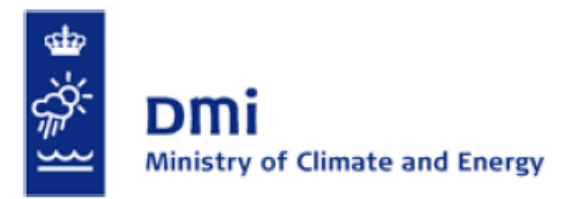

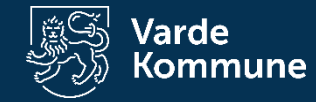

#### **Technical Report 12-10**

**Climate Grid Denmark** 

#### Dataset for use in research and education

Daily and monthly values 1989-2010 10x10 km observed precipitation 20x20 km temperature, potential evaporation (Makkink), v speed, global radiation

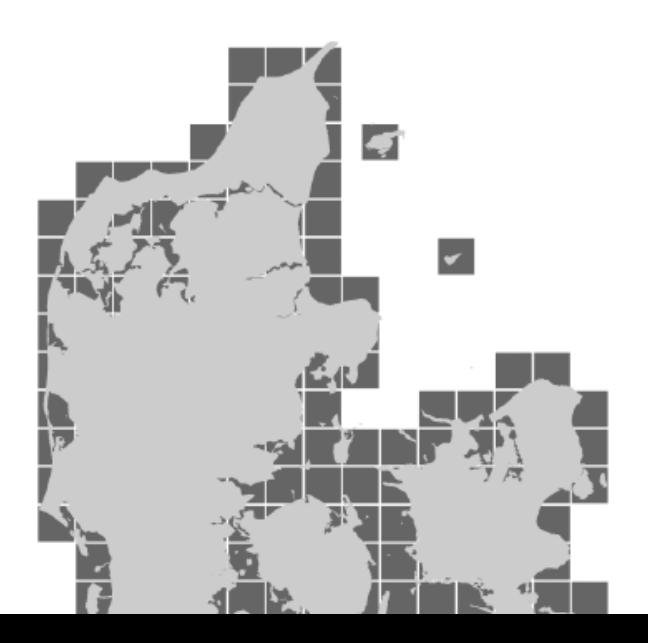

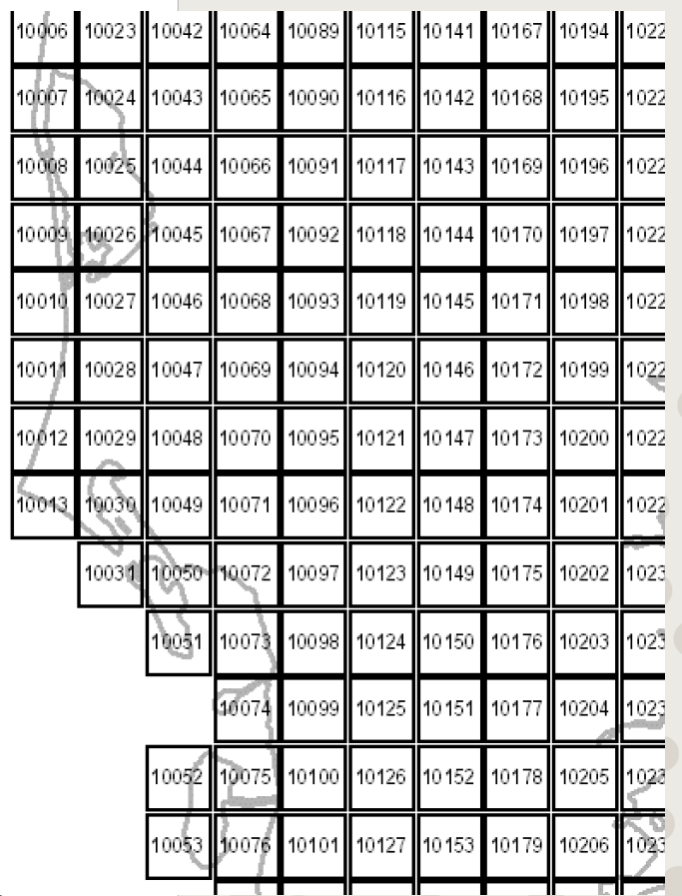

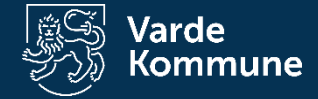

#### **Nedbør/fordampning i mm/måned**

• Nedbør

monthly\_10x10km\_precipitation\_1989-2010.xlsx

• Fordampning

**DMI-rapport**

monthly\_20x20km\_potential evaporation\_1989-2010.xlsy

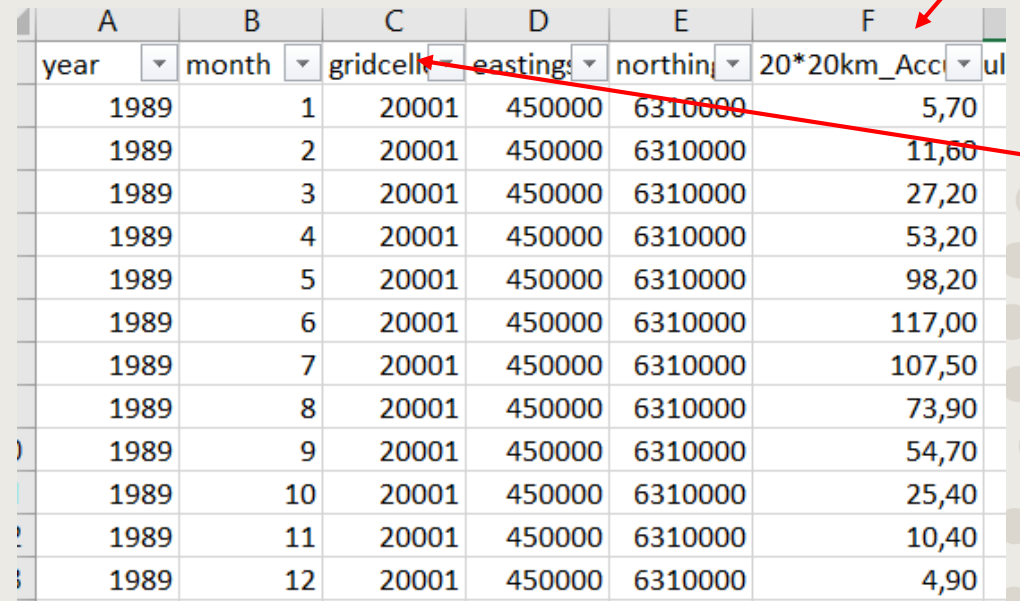

#### **Gridcellen (aflæst fra kort)**

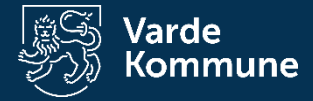

### **Årsgennemsnit**

### **Fra modelberegningen**

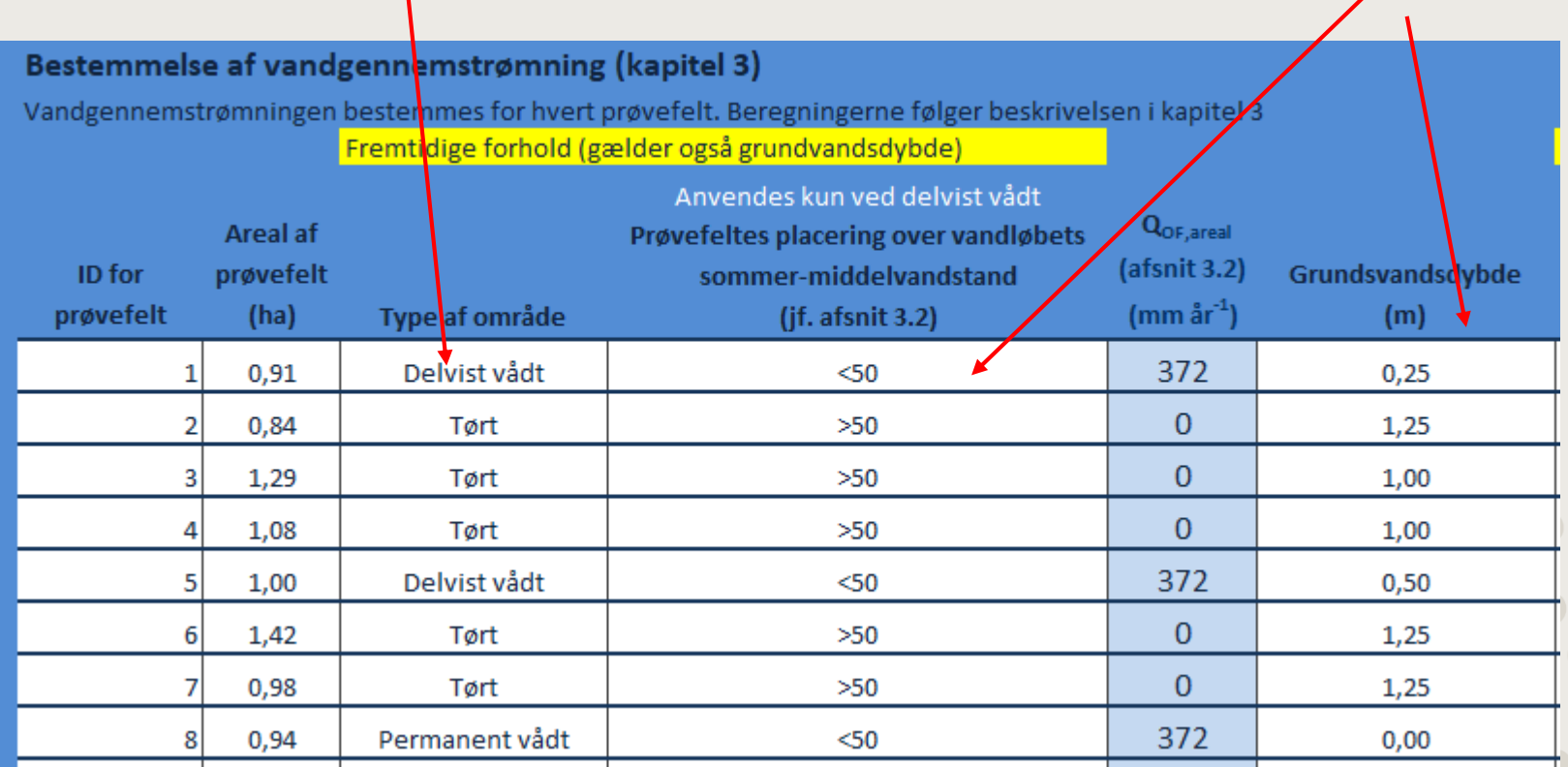

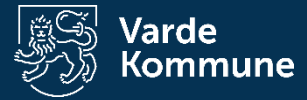

### **Undersøg i felten (øverste 30 cm)**

#### **Aflæs i skemaet i P-regneark**

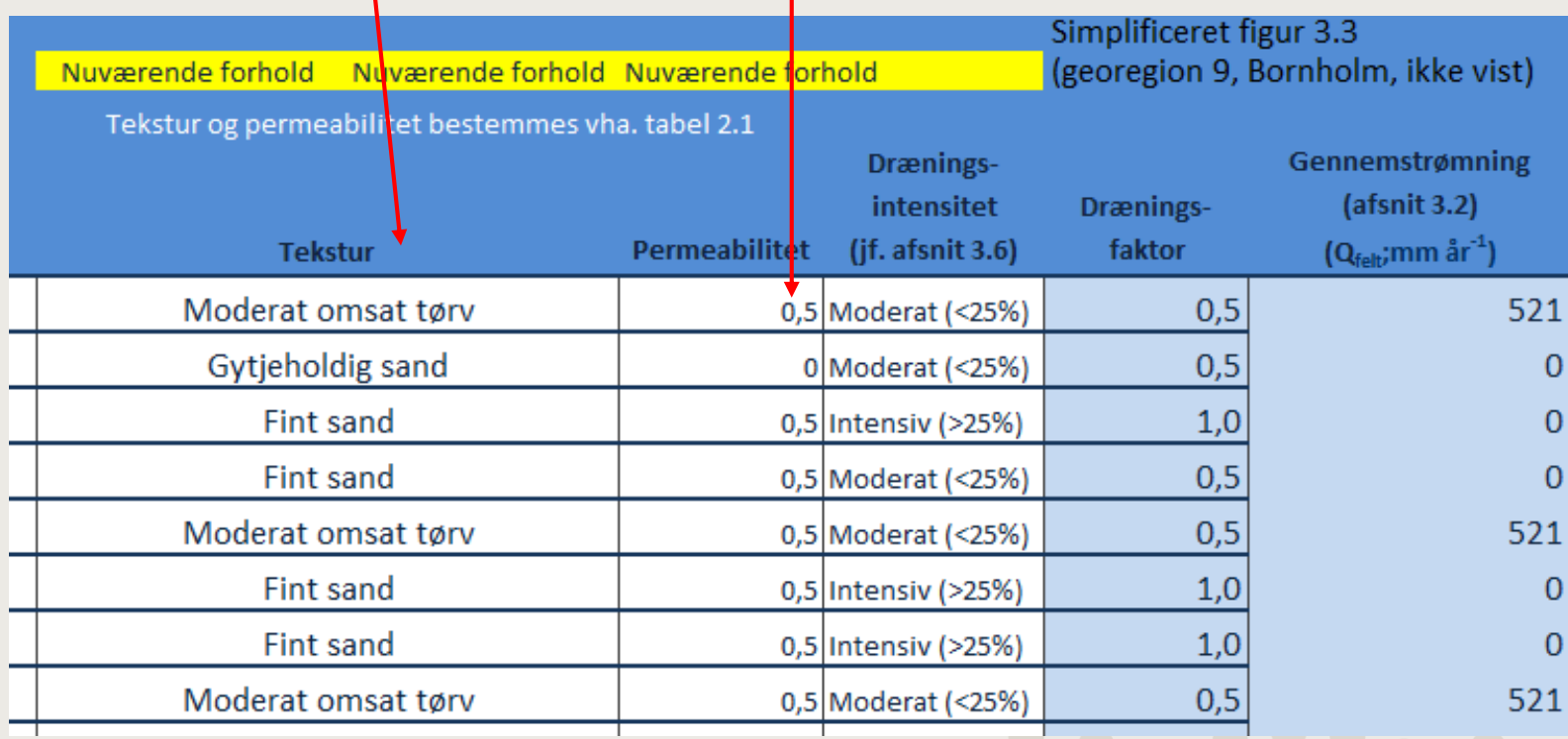

### **Bedøm dræningen**

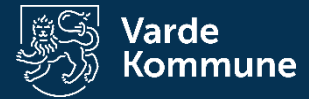

### **Leveres af laboratoriet**

 $\overline{\phantom{0}}$ 

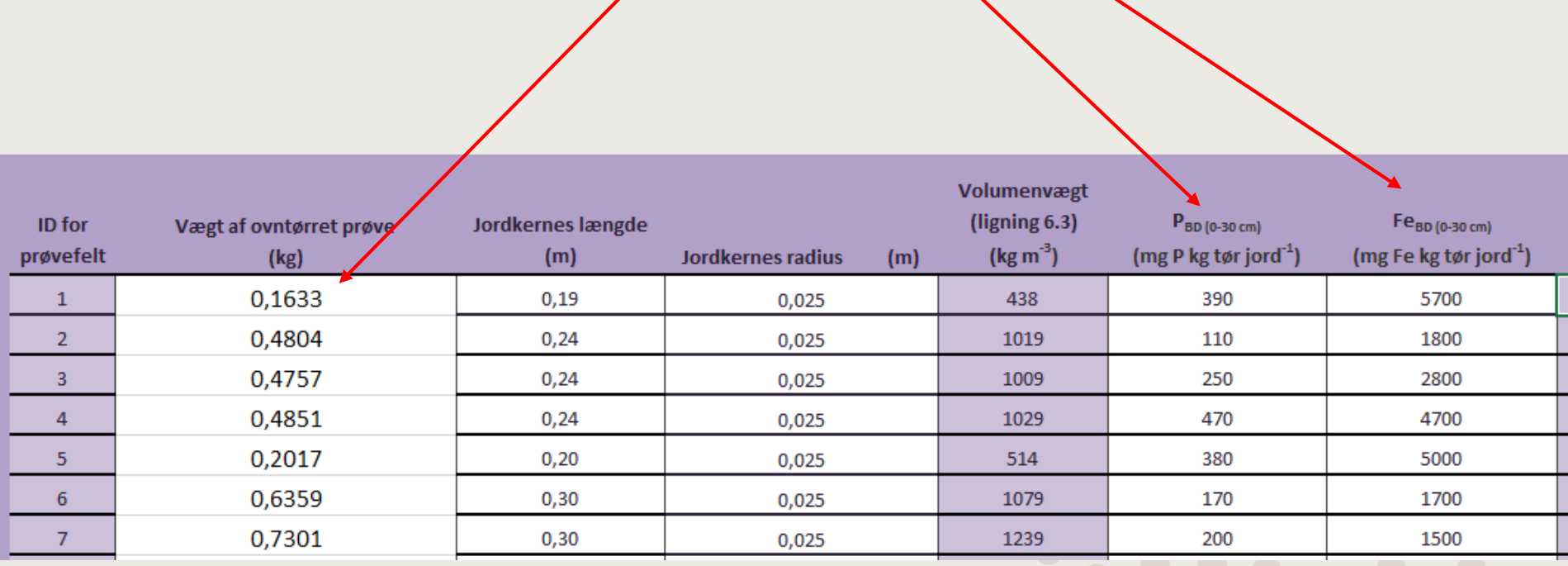

 $\overline{\phantom{a}}$ 

**Målt i felten**

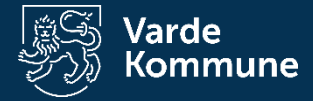

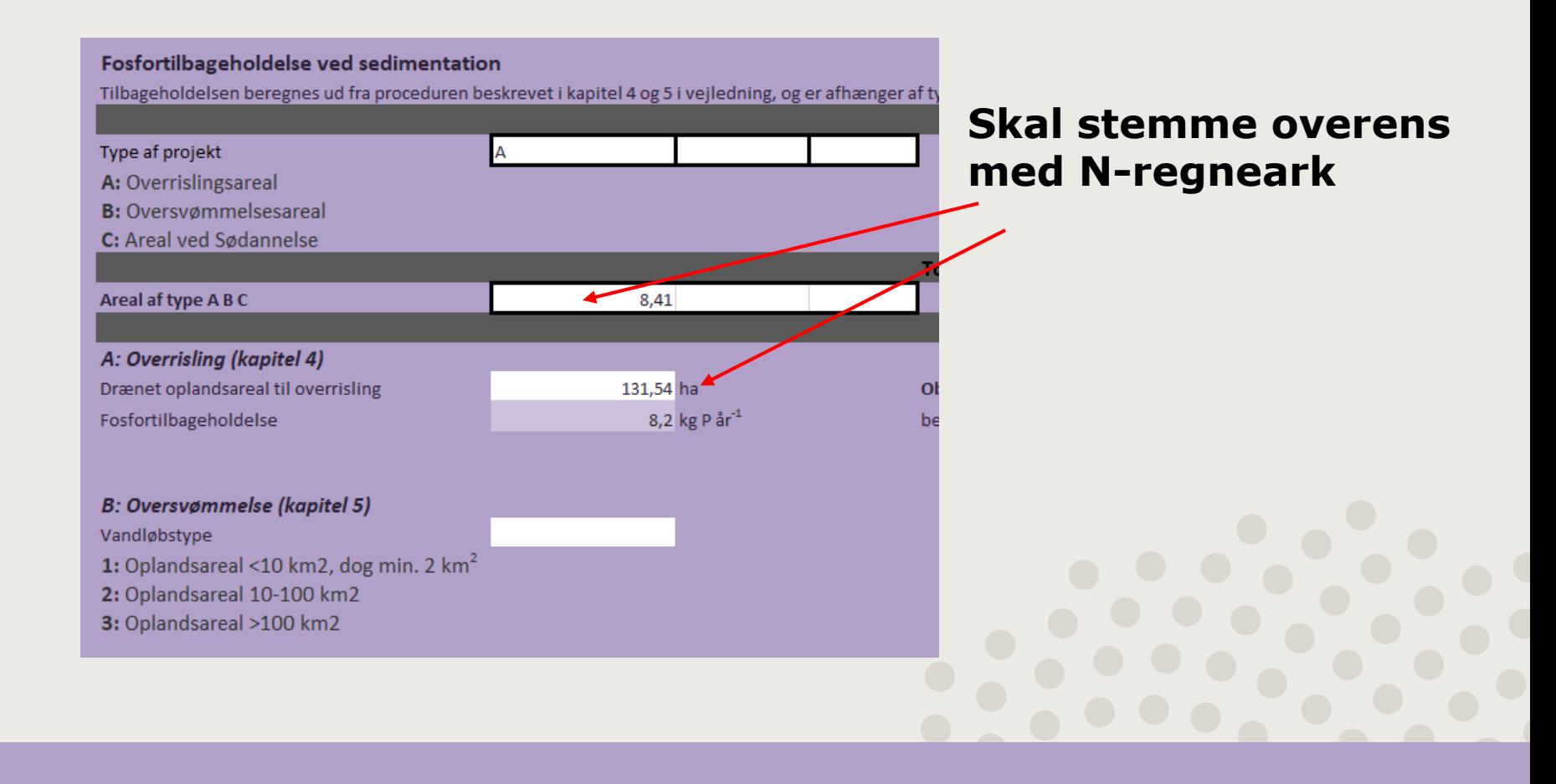

Total fosfortilbageholdelse (A+B+C)

-59,5 kg P år<sup>-1</sup>

Negative tal=frigivelse/tab af P Positive tal=tilbageholdelse af P

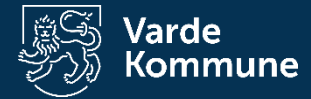

# **CO2-regneark**

- Regneark version 3 for lavbundsprojekter
- Tekstur 2014-kortet
	- 6-12% kulstofholdig jord
	- >=12% kulstofholdig jord

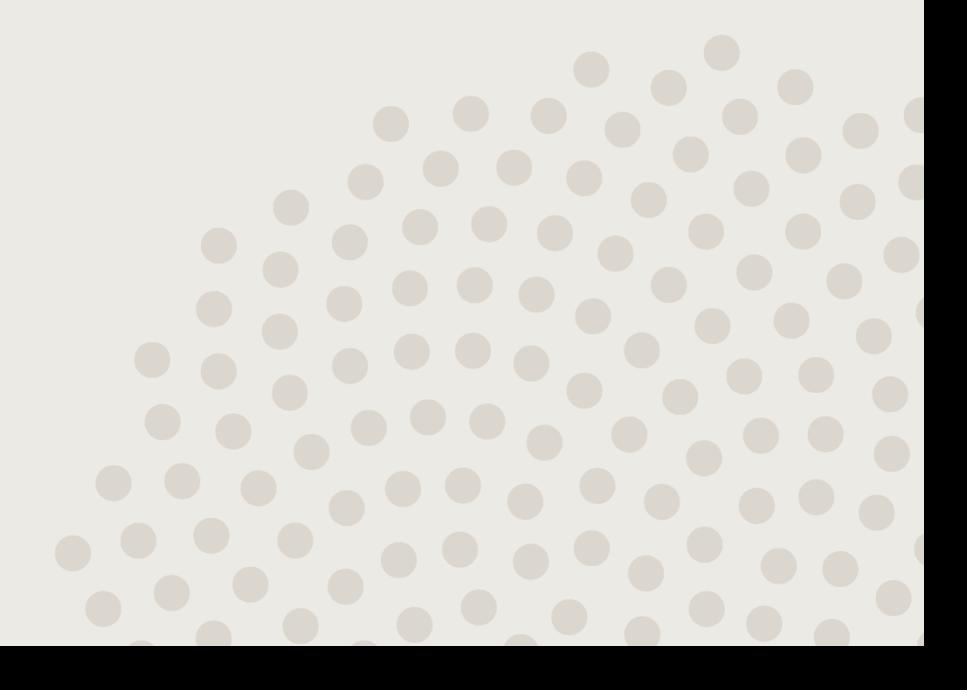

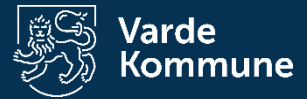

### **GIS-analyse af markkort**

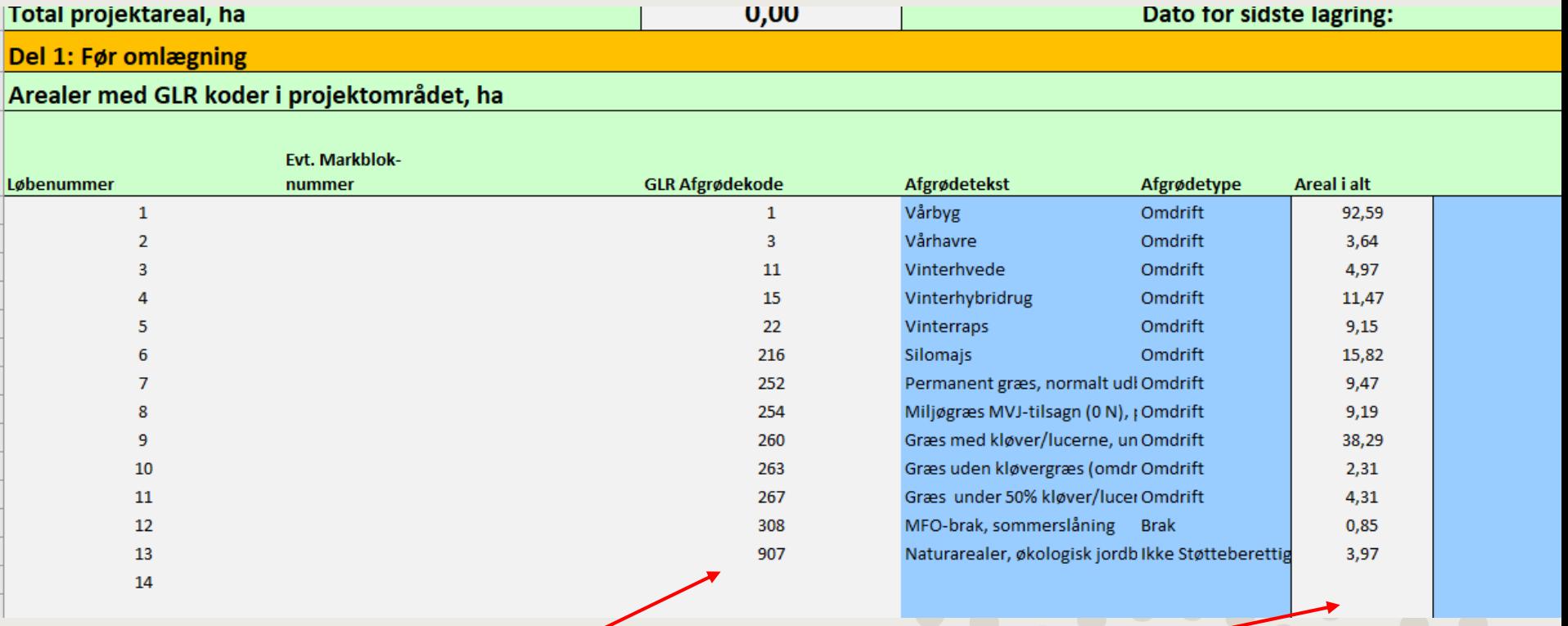

### **GIS-analyse. Brug nyeste data**

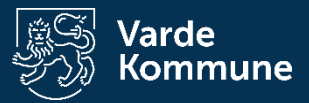

### **Tal fra N-regneark**

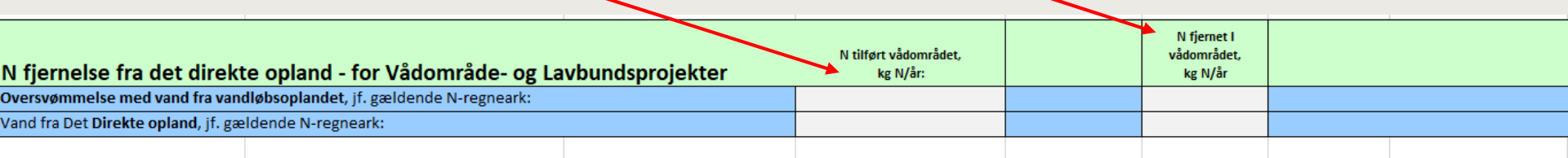

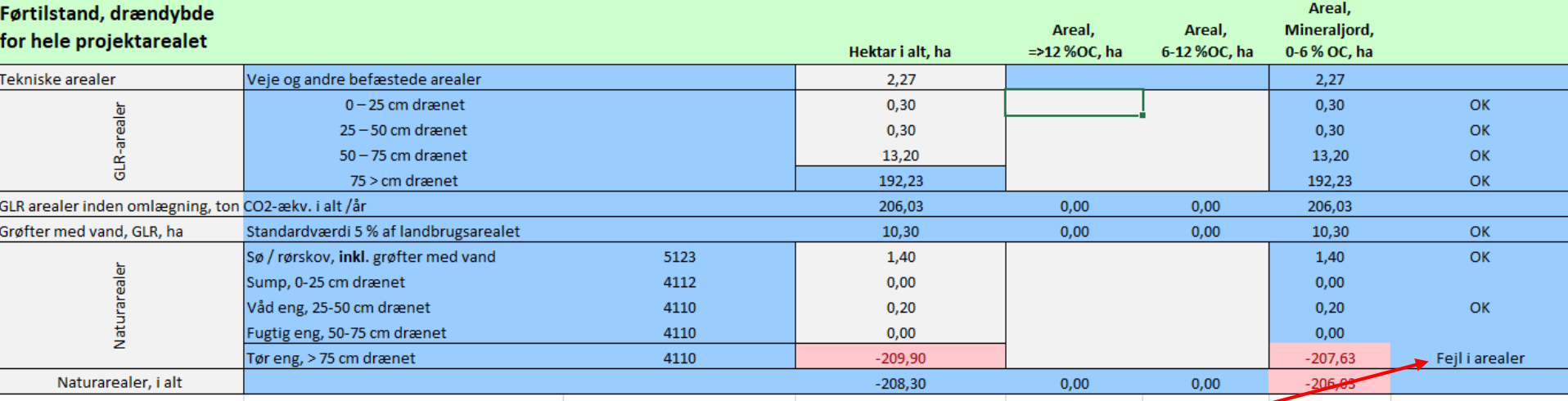

### **Udfyld efter model**

### **Tjek for fejl**

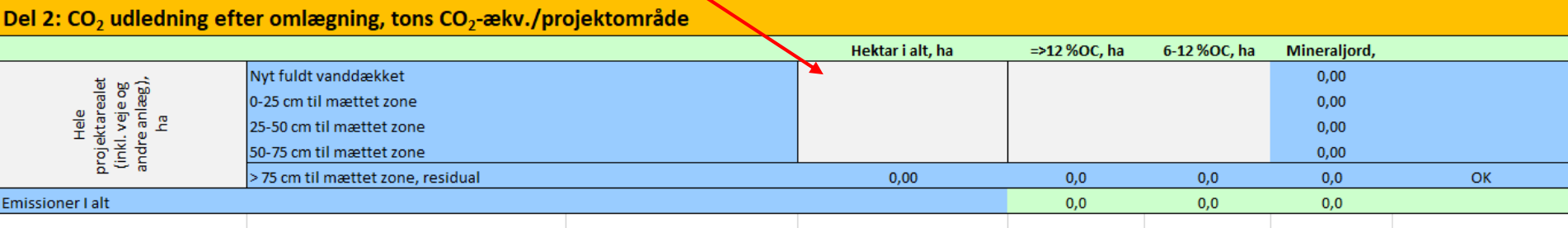

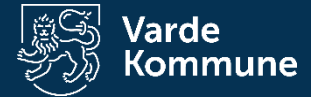

### **Husk at kvalitetstjekke**

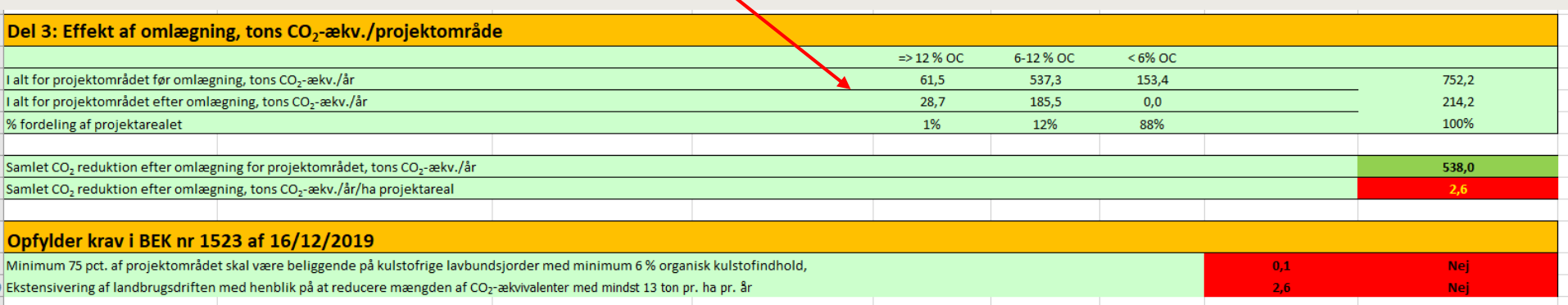

### **Resultat ikke vigtig for gennemførsel af projektet**

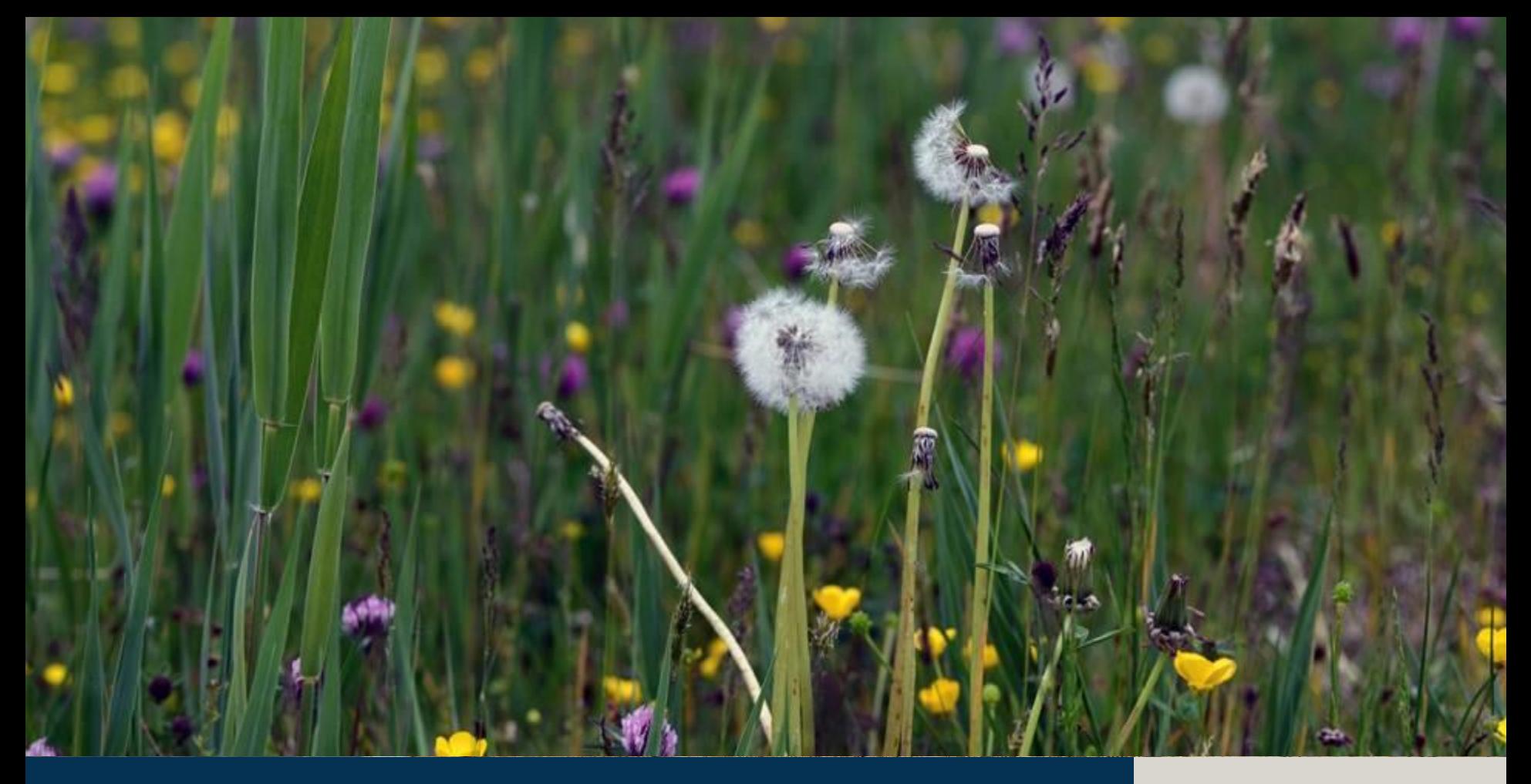

**Vådområder - Model**

**18. november 2020** 

**Varde Kommune** 

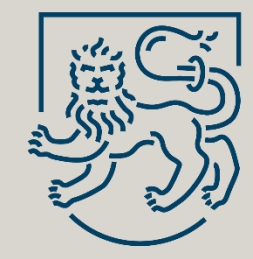

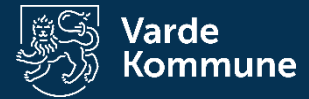

- Grundvandsmodel (regner på vandspejl)
- Open source
- Grafisk brugergrænseflade
- Kan indlæse shapefiler
- Virker bedst i ensartede område
	- Terræn
	- Jordbundsforhold
- Hent programmet her:

http://www.civil.uwaterloo.ca/jrcraig/visualaem/D [ownloadForm.php?filename=VisualAEM\\_1.0\\_Setup](http://www.civil.uwaterloo.ca/jrcraig/visualaem/DownloadForm.php?filename=VisualAEM_1.0_Setup&fileext=exe) &fileext=exe

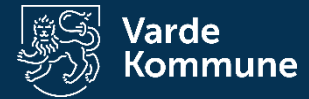

# **Kortlægning**

#### Felten:

- Dræn
- Grøfter
- Vandløb (åbne og lukkede)
- Vurder fugtighedsforhold

#### Kontoret:

- Grundvandsboringer
- Jordbundsforhold
- Terrænmodel

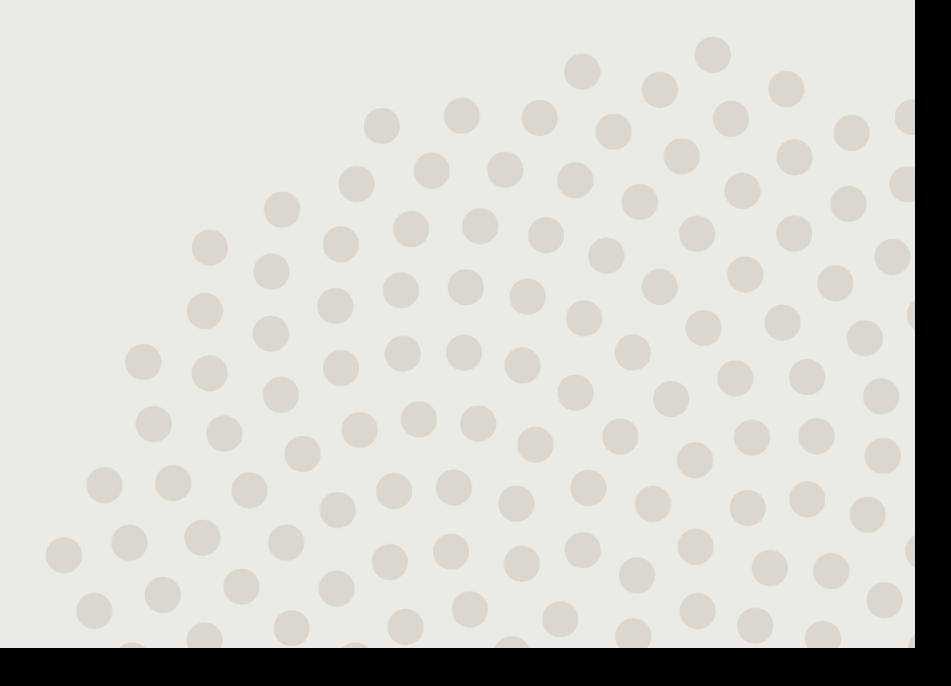

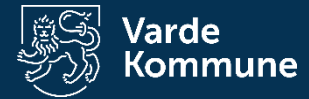

Data:

#### **Terrænmodel:**

[https://download.kortforsyningen.dk/content/dhm](https://download.kortforsyningen.dk/content/dhmterr%C3%A6n-04-m-grid) terr%C3%A6n-04-m-grid

#### **Grundvandsboring:**

https://www.geus.dk/produkter-ydelser-og[faciliteter/data-og-kort/national-boringsdatabase](https://www.geus.dk/produkter-ydelser-og-faciliteter/data-og-kort/national-boringsdatabase-jupiter)jupiter

#### **Jordbundsforhold:**

https://www.geus.dk/produkter-ydelser-og[faciliteter/data-og-kort/danske-kort/download](https://www.geus.dk/produkter-ydelser-og-faciliteter/data-og-kort/danske-kort/download-jordartskort/)jordartskort/

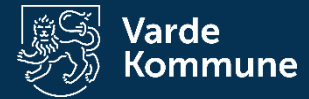

#### Beregninger

- Faktiske forhold
- Tjek af parametre
- Projektet

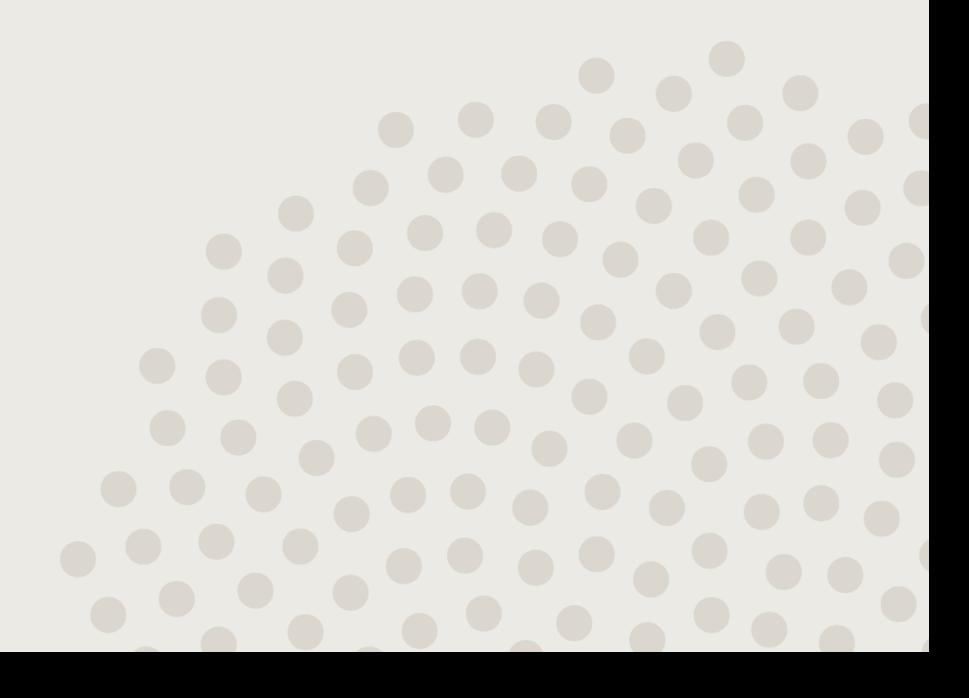

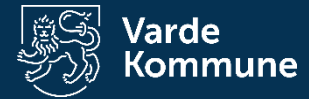

#### HUSK

- $\cdot$  Dato-tal format = USA
	- Husk det giver "." i stedet for ","
- Alt skal være på c drevet
- Ingen æøå (simple filnavne)

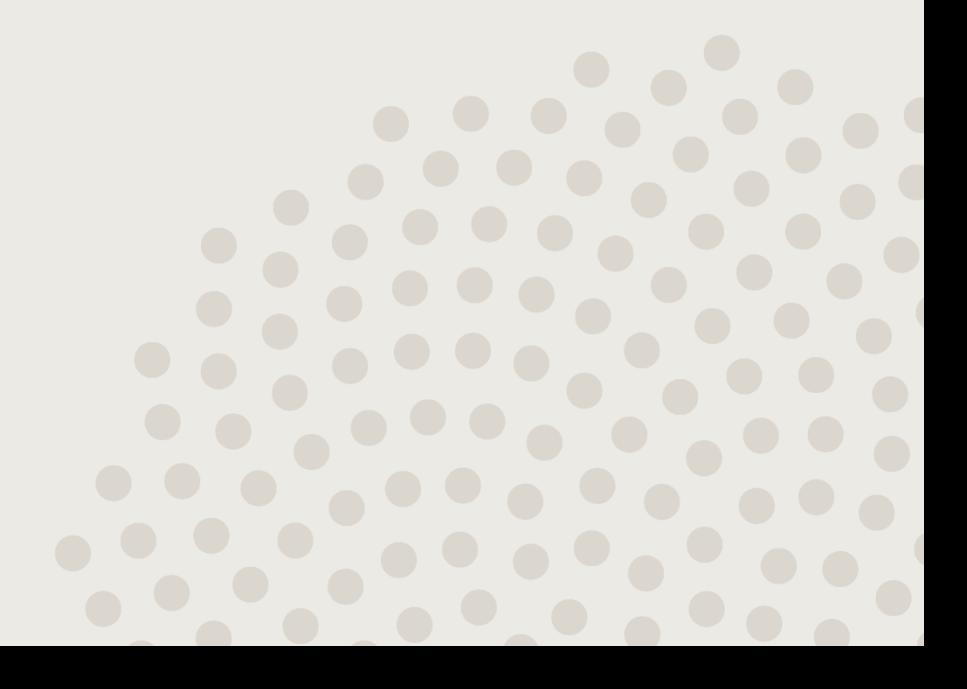